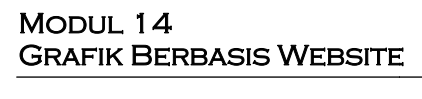

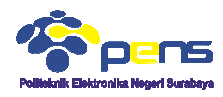

## **1. TUJUAN**

- Mahasiswa mampu membuat grafik dari localhost dengan bantuan libraby highcharts
- Mahasiswa mampu menghosting grafik dari localhost menjadi online pada hostinger
- Mahasiswa mampu mengakses grafik yang telah dibuat secara online

# **2. DASAR TEORI**

# **2.1 Grafik Highcharts**

Dalam membuat suatu laporan berupa grafik, dibutuhkan bantuan library highcharts. Disamping itu terdapat jquery lainnya untuk mendukung tampilan grafik menjadi lebih jelas dan mudah untuk dipahami. Terdapat tiga file yang digunakan untuk membuat grafik dengan php, yaitu :

- $\blacksquare$  jquery-1.9.1.min.js
- highcharts.js
- $\blacksquare$  exporting.js

Masing-masing file dapat anda copy dan beri nama sesuai dengan nama file tersebut. Berikut ini adalah link downloadnya :

- Untuk file jquery-1.9.1.min.js dapat anda download pada link berikut : http://code.jquery.com/jquery-1.9.1.min.js Masing-masing file dapat anda copy dan<br>rikut ini adalah link downloadnya :<br>Untuk file jquery-1.9.1.min.js dapat<br>http://code.jquery.com/jquery-1.9.1.min.js
- Sedangkan file highcharts.js dapat di download pada link berikut : http://code.highcharts.com http://code.highcharts.com/highcharts.js
- Dan untuk file exporting.js dapat di download pada link berikut : http://code.highcharts.com/modules/exporting.js

## **2.2 Interkoneksi Grafik Highcharts dengan PHP**

Untuk dapat memanggil beberapa data dari database, digunakan sintag program php agar data tersebut dapat ditampilkan pada grafik highcharts. Dan berikut ini adalah potongan program untuk menampilkan data pada grafik :

```
\Ssq1 = "SELECT * FROM grafik WHERE name='S SESSION|nama|''';\sqrt{\sqrt{q}ry} = \frac{myq1}{qw} \cdot \sqrt{\sqrt{q}}while($row=mysql_fetch_assoc($qry)){
 $menu[] = $row['tinggi'];
 $aray=join(", ", $menu);
```
**Gambar 1.** Potongan program php untuk menampilkan grafik

Dari potongan program pada Gambar 1 dijelaskan bahwa, program php memilih data dari tabel grafik dengan session pada kolom nama. Kemudian dari nama tersebut akan ditampilkan grafik dari kolom tinggi. Data yang berada pada kolom tinggi di susun pada array \$menu.

```
series: [
    name: 'Tinggi Balita',
    color: '#89A54E',
    type: 'spline',
    vAxis: 0.
    data: [<?php echo $aray;?>]
\overline{11}
```
**Gambar 2.** Potongan program javascript untuk menampilkan grafik

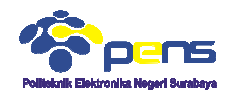

Berdasarkan pada Gambar 2, setelah data pada kolom tinggi disusun pada variabel array, untuk selanjutnya data tersebut ditampilkan dengan perintah echo \$array. Grafik yang digunakan adalah grafik garis dengan type "spline." Adapun jika menggunakan grafik batang, maka type dari grafik tersebut diganti "column." Dan untuk menmapilkan grafik lingkaran maka menggunakan type "pie."

#### **3. LANGKAH PERCOBAAN**

Pada tutorial ini dibuat sebuah grafik untuk menampilkan jumlah mahasiswa Telkom setiap tahun ajaran baru. Grafik tersebut ditampilkan dalam bentuk garis dan batang. Adapun grafik lingkaran yang digunakan sebagai presentasi dari jumlah mahasiswa setiap tahunnya.

#### **3.1 Persiapan Database**

" Siapkan database yang telah anda buat pada XAMPP, database tersebut bernama mahasiswa dan tabelnya bernama grafik.<br> **El Server: localhost ▶** a Database: mahasiswa ▶ a Table: grafik

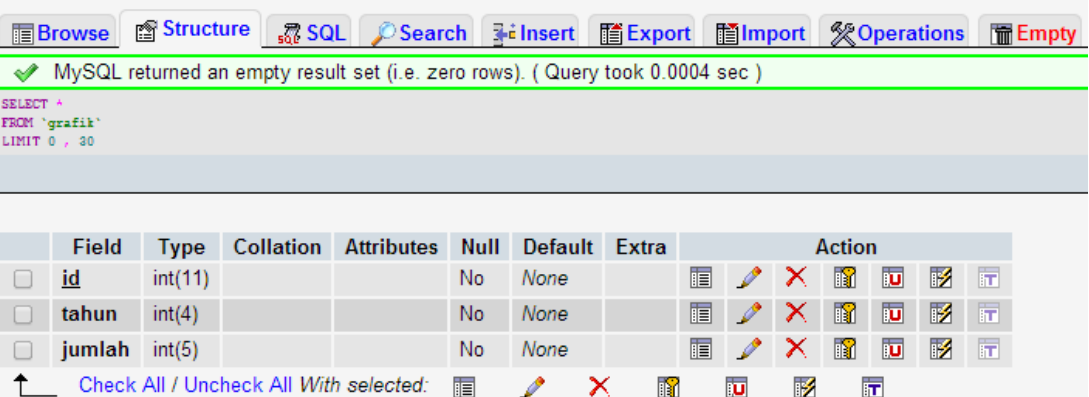

## **3.2 Script Pembuatan Grafik**

 $m$ *]* $<sub>5</sub>$ </sub>

Buat source program untuk memasukkan data mahasiswa, dengan nama input\_mhs.html

```
<head> 
<title>Mahasiswa Telkom</title>
</head> 
<body> 
<script language="javascript">
function validasi(form)
{ 
        if (form.jumlah.value=="")
         { 
                    alert ("jumlah mahasiswa masih kosong");
                    form.jumlah.focus();
                   return(false);
 } 
        if (form.tahun.value=="")
         { 
                    alert ("tahun masih kosong");
                   form.tahun.focus();
                   return(false);
         } 
         return(true); 
} 
</script> 
<h2> Masukkan Jumlah Mahasiswa </h2>
<form method="post" action="proses_catat.php" onSubmit="return validasi(this)">
<table> 
        <tr <td>Jumlah Mahasiswa</td>
                    <td>:</td>
        <td><input type="text" name="jumlah" ></td>
        \langle/tr>
         2+1<td>Tahun</td>
 script language="javascript"><br>
unction validasi(form)<br>
if (form.jumlah.value=="")<br>
{<br>
alert ("jumlah mahasiswa masih kosong<br>
form.jumlah.focus();<br>
return(false);<br>
}<br>
if (form.tahun.value=="")<br>
{<br>
alert ("tahun masih kosong
```
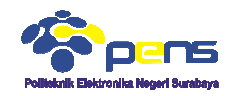

```
<td>:\</td><td><td><input type="text" name="tahun"></td>
      \langle/tr>
  <tr> 
      <td>&nbsp;</td>
      <td></td>
      <td colspan="2"><input type="submit" name="submit" value="catat"></td>
      \langletr>
</table> 
</form> 
<br>
<a href="garis.php">Lihat Grafik Garis</a>
<br>
<a href="batang.php">Lihat Grafik Batang</a>
<br>
<a href="ling.php">Lihat Persentase Mahasiswa</a>
</body> 
</html>
```
■ Hasil running input\_mhs.html

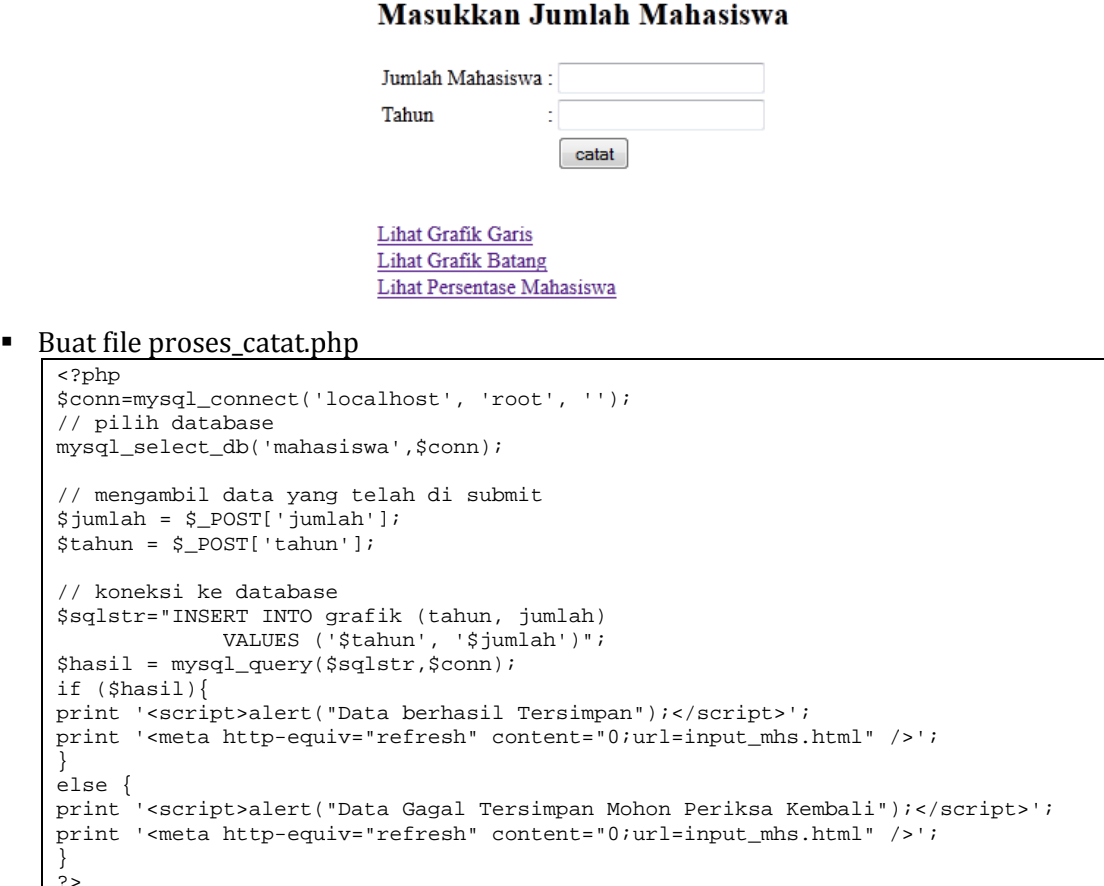

Untuk melihat grafik garis buat program php dengan nama garis.php

```
<?php 
include "koneksi.php";
$no=0;$menu=array(); 
$sql = "SELECT * FROM grafik";
$qry = mysql_query($sql, $koneksi);
while($row=mysql_fetch_assoc($qry)){
$menu[] = $row['jumlah'];
} 
$aray=join(" ,",$menu);
?> 
<html lang="en"> 
<head> 
<meta http-equiv="Content-Type" content="text/html; charset=utf-8">
                 equiv="refresh" content="0;url=input_mhs.html" /><br>ipt>alert("Data Gagal Tersimpan Mohon Periksa Kembali");<br>a http-equiv="refresh" content="0;url=input_mhs.html" /><br>at grafik garis buat program php dengan nama garis.php<br>mek
```
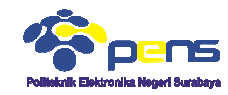

```
 <title>Grafik Mahasiswa Telkom</title>
 <script type="text/javascript" src="js/jquery161.js"></script>
<script type="text/javascript" src="js/highcharts.js"></script>
 <script type="text/javascript" src="js/modules/exporting.js"></script>
               <script type="text/javascript">
      renderTo: 'container',
      zoomType: 'xy'
                }], 
                yAxis: [{ // Primary yAxis
                labels: {
{ // Secondary yAxis
                title: {
                labels: {
                formatter: function() {
series: [ 
                title>Grafik Mahasiswa Telkom</<br>script type="text/javascript" s<br>script type="text/javascript" s<br>script type="text/javascript" s<br>script type="text/javascript">
                       var chart;
                       $(document).ready(function() { 
                                chart = new Highcharts.Chart({ 
                                        chart: { 
                       }, 
                       title: { 
                       text: 'Grafik Jumlah Mahasiswa' 
                       }, 
                        subtitle: { 
                        text: 'by: lab dsp 007' 
                       }, 
                       xAxis: [{ 
                       categories: ['2010', '2011', '2012', '2013', '2014']
                                 formatter: function() { 
                                 return this.value +''; 
                                 }, 
                         style: { 
                         color: '#89A54E' 
                         } 
                         }, 
                       title: { 
                       text: 'Jumlah Mahsiswa', 
                        style: { 
                        color: '#4572A7' 
                        } 
                        } 
                        }, 
                       text: '', 
                       style: { 
                       color: '#4572A7' 
                        } 
                       }, 
                       formatter: function() { 
                       return this.value +''; 
                       }, 
                       style: { 
                       color: '#4572A7' 
                         } 
                       }, 
                       opposite: true 
                       }], 
                       tooltip: { 
                       return ''+ 
                       this.x +': '+ this.y +(this.series.name == 'Berat' ? '' : '');
                                } 
                       }, 
                                         legend: { 
                                                 layout: 'vertical', 
                                                 align: 'left', 
                                                x: 100, verticalAlign: 'top', 
                                                 y: 0, 
                                                 floating: true, 
                                                 backgroundColor: '#FFFFFF'
                                         }, 
                        {
                        name: 'Jumlah Mahasiswa', 
                       color: '#4572A7', 
                       type: 'spline', 
                       yAxis: 0,
```
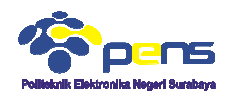

```
 ]
}); 
</script> 
<script type="text/javascript" src="js/jquery
<script src="js/cufon
<script src="js/cufon
src="js/cufon-replace.js" type="text/javascript"></script>
<script src="js/Open_Sans_400.font.js" typ
<script src="js/Open_Sans_Light_300.font.js" type="text/javascript"></script>
<script src="js/Open_Sans_Semibold_600.font.js" type="text/javascript"></script>
<script src="js/FF-cash.js" type="text/javascript"></script>
<!--[if lt IE 9]> 
<script type="text/javascript" src="js/html5.js"></script>
<link rel="stylesheet" href="css/ie.css" type="text/css" media="screen">
<![endif]--> 
</head> 
<body> 
<div id="container" style="width: 950px; height: 500px; margin:right"></div>
<br>
<a href="input_mhs.html">kembali</a>
</body> 
$\langle/\text{htm1}>\data: [<?php echo $aray;?>] 
                         }, 
                         \});
                                     src="js/jquery-1.6.min.js"></script>
         src="js/cufon-yui.js" type="text/javascript"></script> 
                                               type="text/javascript"></script>
                          ascript" src="js/jquery-1.6.min.js"></script><br>yui.js" type="text/javascript"></script><br>replace.js" type="text/javascript"></script><br>ans_400.font.js" type="text/javascript"></script>
```
 $Hasil$  running grafik garis :

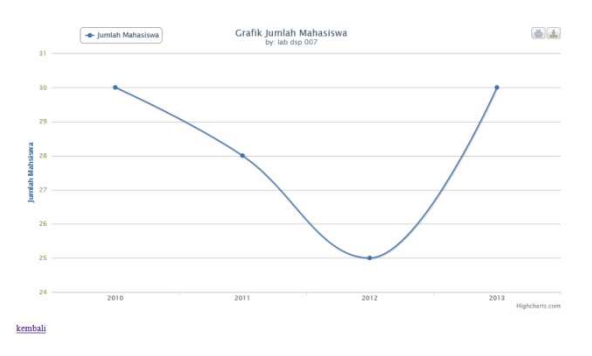

Adapun terdapat tampilan pada grafik batang sebagai berikut :

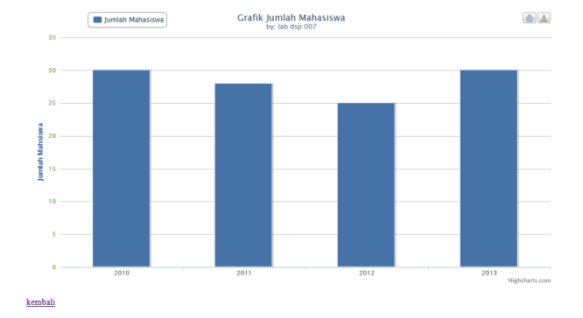

Grafik Bar

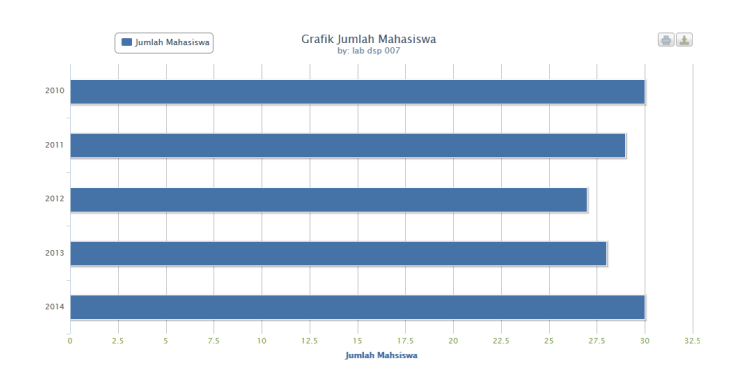

Praktikum Pemrograman Internet Grafik Berbasis Website

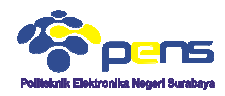

Dan berikut untuk grafik lingkaran :

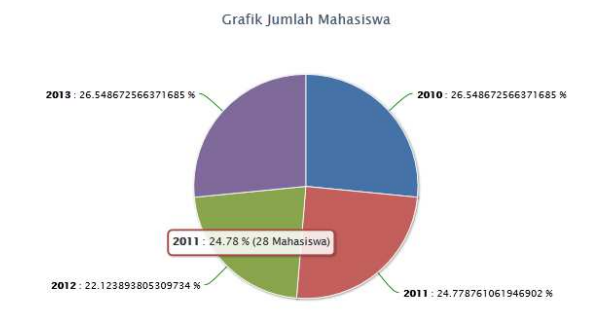